# Create Colorful Bookmark Tabs With FlipBook Creator

Flippagemaker had announced a latest FlipBook

Creator V3.8.8

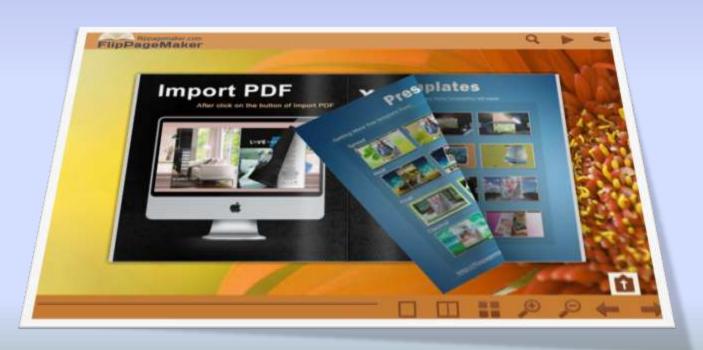

### Why Bookmark Tab is necessary?

<u>FlipBook Creator</u> is used to create flipping book from PDF file. Users can publish e-magazine, brochure, manual and catalog online. Recently, flippagemaker.com had announced new features in FlipBook Creator 3.8.8.

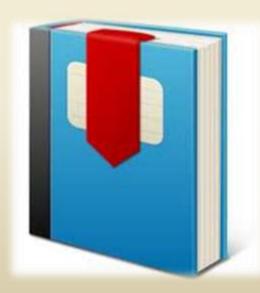

Add bookmark tab plays an important role for navigation. The feature allows users to set caption and page index for each bookmark tab easily. Go ahead to learn the simple steps to design colorful bookmark tab now!

## Step1, launch FlipBook Creator, click "Demo" to open the interface

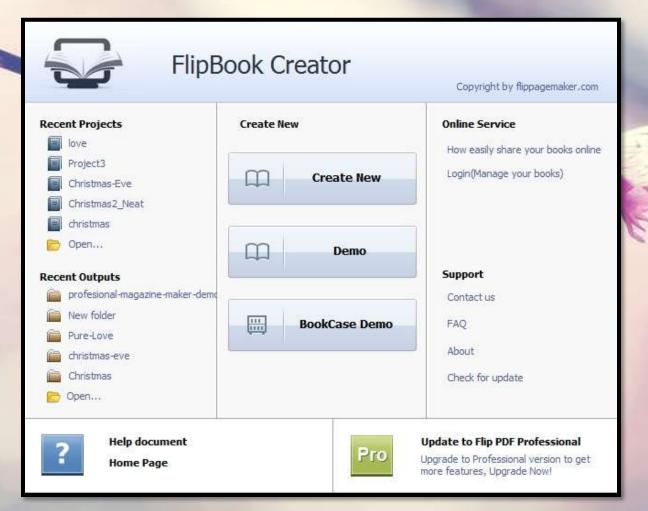

### Step2, click "Bookmark Tabs" in the left panel

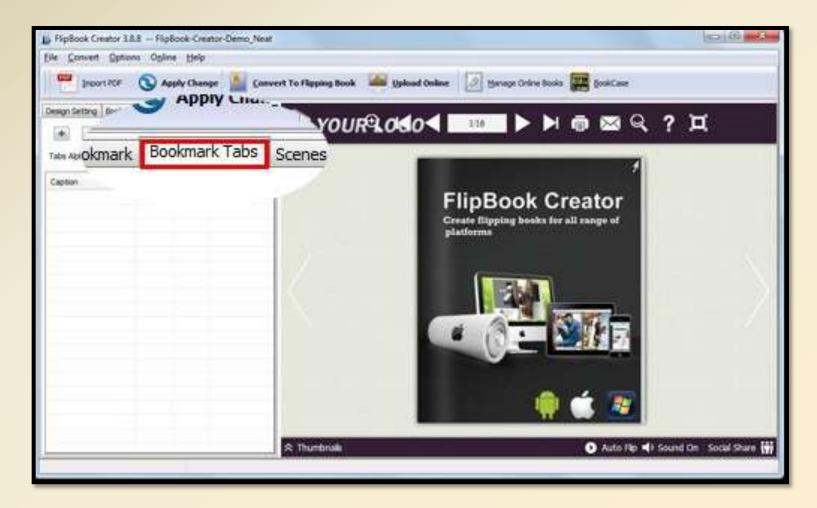

### Step3, add bookmark tabs

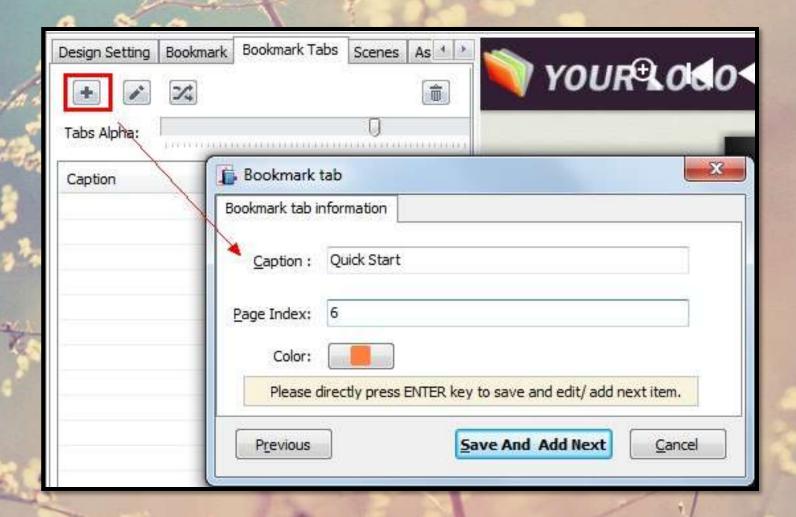

### Step4, Apply Change to save the setting

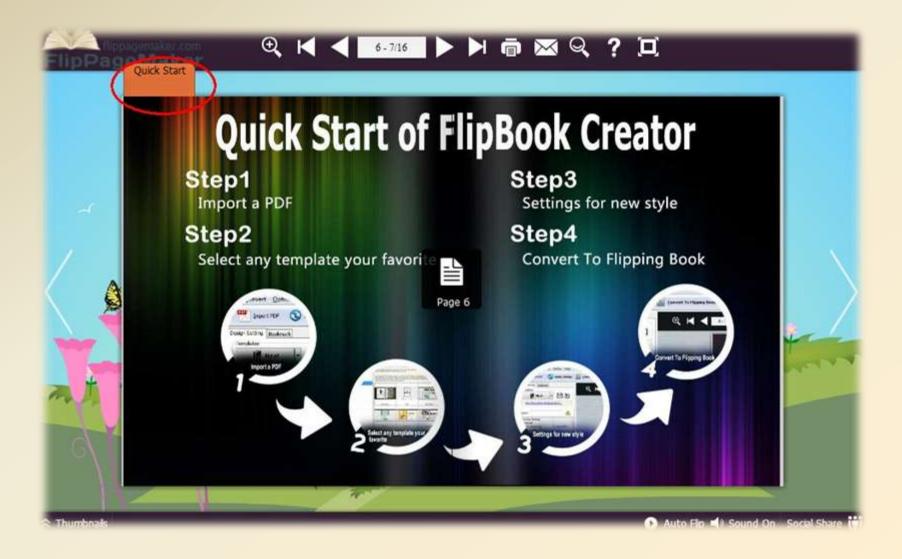

Other excellent features of FlipBook Creator 3.8.8:

**Upload Online Service** ---- upload the created flipping book onto our service directly without output

Assistant ---- virtual character helps to speak the story in your flipping book

**Bookcase** ---- all flipping book in our service can be display in a bookcase

Learn more about <u>flippagemaker.com</u>